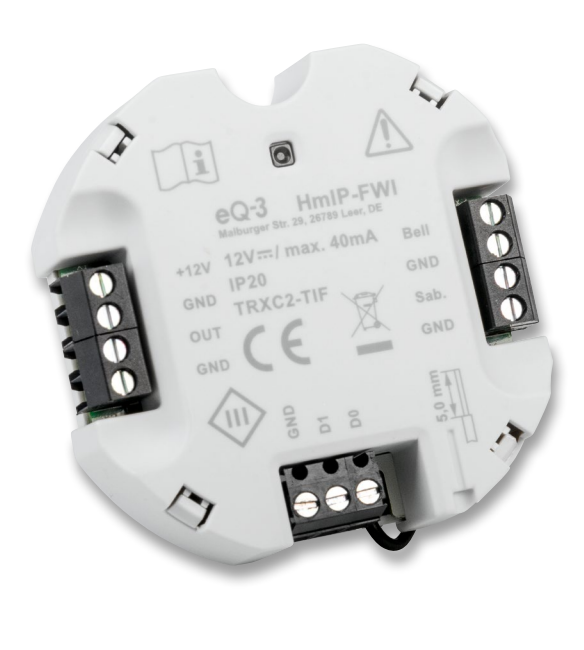

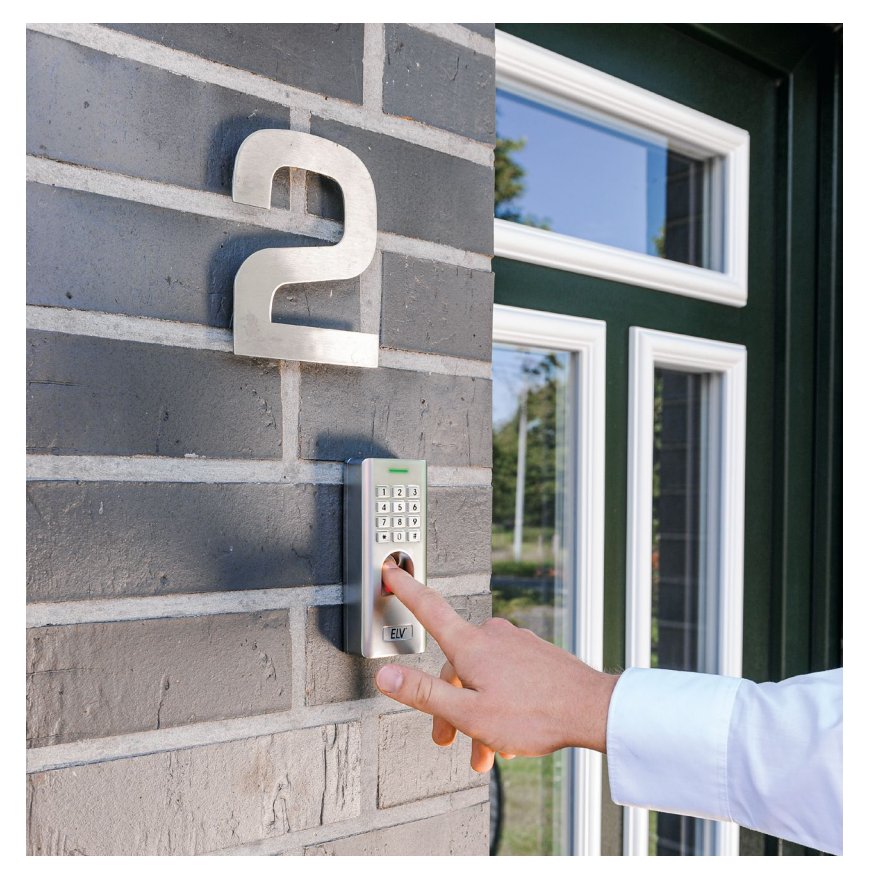

# **Homematic IP Wiegand-Interface HmIP-FWI Sicherer Zugang**

**Elektronische Zugangssysteme werden heute immer öfter auch im Privatbereich eingesetzt. Betreibt man ein Hausautomationssystem, kommt schnell der Wunsch auf, etwa einen Fingerabdruckscanner in das System einzubinden und damit flexibel nutzen zu können. Für eine sichere Anbindung verfügen viele moderne Zugangsgeräte über ein Wiegand-Interface. Das Homematic IP Wiegand-Interface HmIP-FWI schafft die Verbindung zwischen diesen Zugangsgeräten und der Hausautomation und realisiert zahlreiche Komfort- und Zusatzfunktionen.**

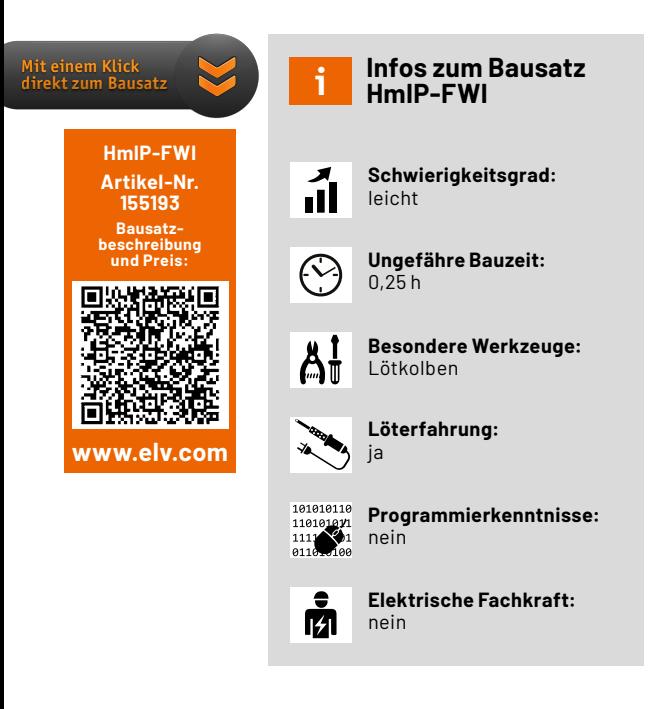

## **Lässt keine Lücke in der Zugangssicherheit**

Ein Ziffernschloss, ein Fingerabdruck- oder RFID-Scanner bzw. weitere biometrische Zugangssteuerungen sind nicht nur ein Komfortgewinn, sie ermöglichen einen sicheren, differenzierten Zugang für Familie, Belegschaft, Dienstleister, Helfer etc. Damit dieser Zugang wirklich sicher ist, hat sich bei drahtgebundenen Zugangsgeräten das Wiegand-Interface durchgesetzt, ein genormtes Interface für den codierten Datenaustausch zwischen Zugangsgeräten und sicher im Gebäude untergebrachten Auswerte- und Kontrollgeräten. So läuft auch ein Sabotage- oder Manipulationsversuch ins Leere, da eine Datenübertragung über die Interface-Leitungen stattfindet und kein Öffnen über das Kurzschließen und Manipulieren von Leitungen erfolgen kann.

Einen grundlegenden Überblick über das Interface und das Wiegand-Datenübertragungsprotokoll bietet der Beitrag zum Fingerprint-Zahlenschloss FP100 im ELVjournal 5/2020 [1].

Für die Stand-alone-Anwendung mit eigenen Schaltausgängen für elektrische Türschlösser, Alarmierung und mit Überwachungseingängen für Öffnungszustände gibt es universell einsetzbare Wiegand-Controller. Ein solcher ist auch das Homematic IP Wiegand-Interface HmIP-FWI. Die Besonderheit ist hier die vollumfänglich mögliche Einbindung in das Smart Home System Homematic IP. Damit ist eine umfangreiche individuelle Funktionszuweisung, Fernkontrolle und einfache Anbindung zahlreicher Zugangskontrollgeräte wie Codeschlösser, Fingerabdruckscanner oder RFID-Lesegeräte möglich.

### **Funktionsweise**

Das Homematic IP Wiegand-Interface HmIP-FWI ist ein Interface, das nur in Verbindung mit dem Homematic IP Access Point (HAP) und der Homematic IP App oder einer Homematic CCU einsetzbar ist.

#### **Bis zu 20 Wiegand-Codes verwaltbar**

An das Gerät können bis zu 20 beliebige Wiegand-Codes angelernt werden. Das Anlernen aktiviert man dabei vom Access Point aus. Beim Starten des Anlernvorgangs überträgt der Access Point eine freie ID (ID1–20), die dem vom Zugangsgerät empfangenen Wiegand-Code zugeordnet wird. Ist die ID bereits vergeben, wird der Anlernvorgang, begleitet von einer entsprechenden Statusmeldung, nicht gestartet. Vergebene IDs können jederzeit gelöscht und anschließend mit einem neuen Wiegand-Code belegt werden. Auch das Löschen aller IDs mit einem Befehl ist möglich.

#### **Sicheres Anlernen**

Wurde der Anlernmode erfolgreich gestartet, hat der Benutzer 60 s Zeit, einen gültigen Wiegand-Code an das Gerät zu übertragen. Nach Empfang eines gültigen Wiegand-Codes wird der Anlernmode verlassen. Dies wird dem Access Point über ein Statustelegramm mitgeteilt. Sollte der Benutzer nicht innerhalb von 60 s einen gültigen Wiegand-Code an das Gerät übertragen, wird der Anlernmode automatisch verlassen. Auch dies wird dem Access Point über ein Statustelegramm mitgeteilt.

#### **Individuelle Zuordnung von Aktionen**

Intern verfügt das Gerät über 8 virtuelle Eingangskanäle (vergleichbar mit einer 8-Tasten-Fernbedienung), die in beliebiger Weise mit den Wiegand-Codes verknüpft werden können. So kann ein gültig erkannter Wiegand-Code einen bzw. mehrere virtuelle Eingangskanäle triggern (es wird nur "Tastendruck kurz" unterstützt) und damit eine bzw. mehrere Aktionen auslösen (Schalten eines Schaltaktors, Tür öffnen über einen Türschlossantrieb, Alarmanlage unscharf schalten usw.).

#### **Temporäre und permanente Eingabesperre**

Wird im Betrieb ein ungültiger Wiegand-Code empfangen, so wird dies registriert. Werkseitig ist das Gerät so konfiguriert, dass nach drei aufeinanderfolgenden ungültig empfangenen Codes eine temporäre Eingabesperre von 15 s ausgelöst wird. Jeder weitere ungültig empfangene Code verdoppelt diese Zeit bis maximal 240 s (15 s  $\rightarrow$  30 s  $\rightarrow$  60 s  $\rightarrow$  120 s  $\rightarrow$  240 s). Ab wann die temporäre Eingabesperre aktiviert wird bzw. ob sie überhaupt aktiv werden soll, kann über die Konfiguration eingestellt werden.

Über die Konfiguration besteht zudem die Möglichkeit, eine permanente Eingabesperre zu aktivieren. Hier werden ungültige Codes registriert, die während der Eingabesperre empfangen werden. Ist die Zahl größer als die konfigurierte Anzahl, wird die permanente Eingabesperre aktiv. Sie kann nur über den Access Point wieder deaktiviert werden.

#### **Klingeltaster-Anschluss, Sabotagekontakt, Schaltausgang**

Zusätzlich zu den Wiegand-Eingängen (D0, D1) verfügt das Gerät über einen Eingang zum Anschluss eines Klingeltasters, einen Eingang zum Anschluss eines Sabotagekontakts und einen Open-Drain-Schaltausgang. Der Klingetaster-Eingang kann wie die Wiegand-Codes mit den acht virtuellen Eingangskanälen verknüpft werden und bei Auslösung entsprechend einen bzw. mehrere Aktionen triggern (z. B. den Open-Drain-Schaltausgang zum Türöffnen).

Der Sabotagekontakt kann als NO oder NC konfiguriert werden. Bei Auslösung des Sabotagekontakts wird unmittelbar eine Nachricht an den Access Point gesendet. Werkseitig ist das Gerät so konfiguriert, dass bei ausgelöstem Sabotagekontakt keine Wiegand-Codes akzeptiert werden. Diese Funktion kann über die Konfiguration deaktiviert werden, sodass auch bei ausgelöstem Sabotagekontakt Wiegand-Codes akzeptiert werden.

Der Open-Drain-Schaltausgang unterstützt die Standard Homematic IP Schaltaktor-Funktionen, besteht also aus einem realen Kanal und drei virtuellen Kanälen. Der reale Kanal kann mit beliebigen Sendern verknüpft werden.

#### **Individuelle Wochen-Zeitprogramme**

Um autarke zeitgesteuerte Funktionen für den Open-Drain-Schaltausgang ausführen zu können bzw. Zeiträume für die Freigabe der virtuellen Eingangskanäle einzustellen, stehen bis zu drei individuell einstellbare Wochenprogramme zur Verfügung. Diese können mit den einzelnen Kanälen gekoppelt werden.

Es besteht dadurch z. B. die Möglichkeit, Benutzergruppen für eine Zutrittssteuerung anzulegen. Bestimmte Wiegand-Code-IDs können so über das Wochenprogramm nur für bestimmte Zeiträume aktiviert werden.

Sind alle drei Wochenprogramm inaktiv, sind alle bekannten Wiegand-Code-IDs entsprechend der Zuordnung (ID – Eingangskanal) unabhängig vom Zeitpunkt permanent nutzbar bzw. aktiv.

Bei der Aktivierung von mindestens einem Wochenprogramm sind weiterhin alle die Wiegand-Code-IDs unabhängig vom Zeitpunkt permanent nutzbar bzw. aktiv, die mit einem Eingangskanal gekoppelt sind, der im Wochenprogramm nicht berücksichtig wird.

Sobald ein Eingangskanal im Wochenprogramm berücksichtigt wird, ist dieser Eingang nur innerhalb der eingestellten Wochenprogramm-Zeiträume nutzbar bzw. aktiv.

Über den Access Point kann das Wochenprogramm für einzelne virtuelle Kanäle mithilfe des Befehls DEC "Execution Start" außer Kraft gesetzt werden. Mit dem Befehl kann man den gewählten Kanal dauerhaft aktiv oder dauerhaft inaktiv setzen.

Soll der Kanal wieder über das Wochenprogramm aktiviert und deaktiviert werden, ist dies vom Access Point über den Befehl DEC "Set Week Program Target Channel Lock" möglich.

#### **Schaltung**

Das Schaltbild des Homematic IP Wiegand-Interface ist in Bild 1 zu sehen.

Das Gerät ist mit einer Versorgungsspannung im Bereich von 5 bis 12 VDC zu betreiben. Die Spannungsversorgung ist mit der reversiblen Sicherung RT1 abgesichert. Diese Sicherung ist ein PTC, dessen Widerstand bei Überlastung ansteigt und so den Strom begrenzt. Ist der Überlastungsgrund nicht mehr vorhanden, nimmt der PTC seinen ursprünglichen Widerstandswert wieder an.

Nach dem PTC folgt als Verpolungsschutz die Diode D1. Eingangsseitig finden sich am Step-down-DC/DC-Wandlers U1 vier Kapazitäten (C3−C6) zur Spannungsstabilisierung.

Äquivalent dienen die Kapazitäten C1 und C2 zur Spannungsstabilisierung des Wandlers an der Ausgangsseite, hierbei unterstützt die Spule L1. Mithilfe der Widerstände R2 und R3 wird die Ausgangsspannung +UB eingestellt.

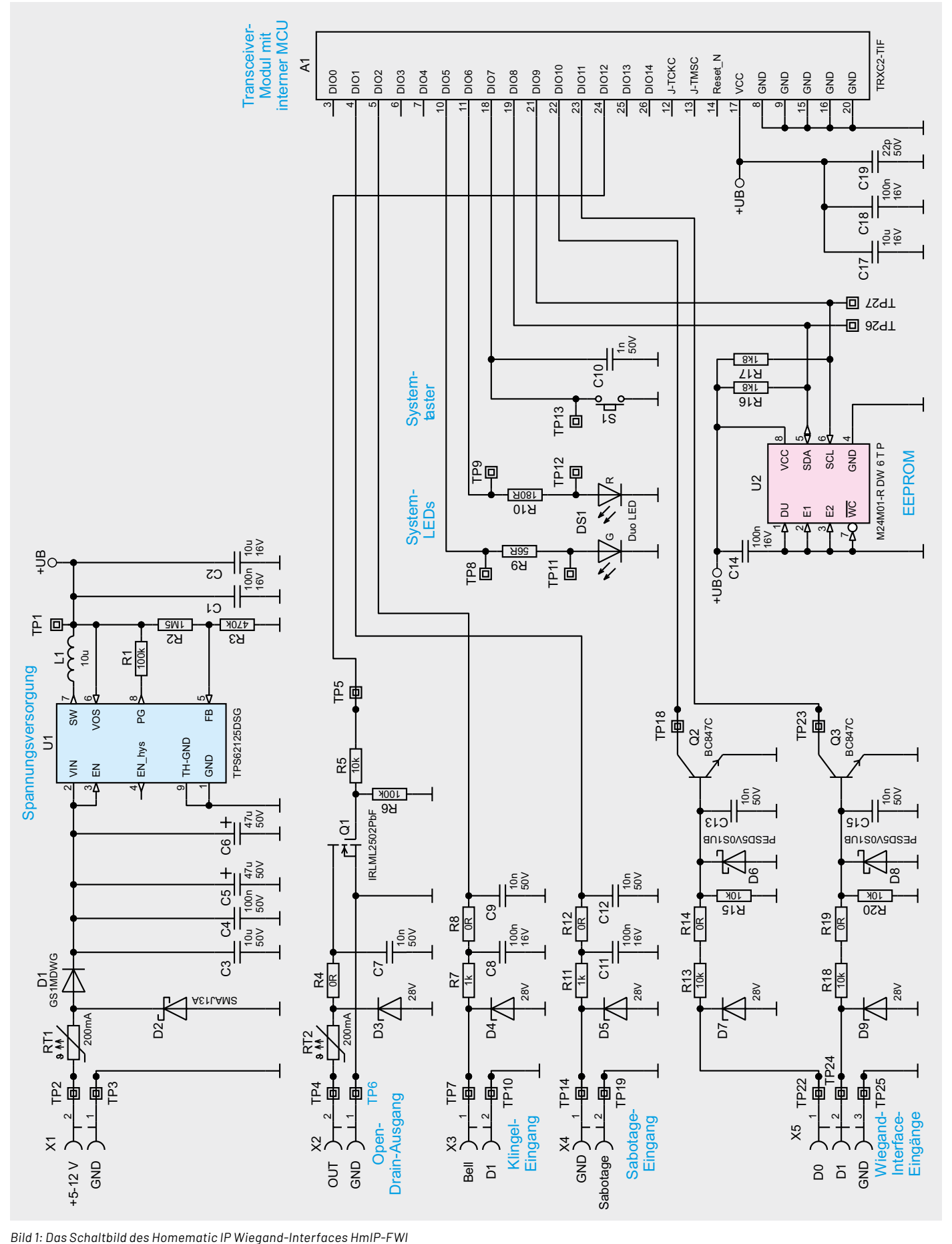

Das Kernstück der Schaltung ist das Modul TRXC2-TIF, ein Transceiver mit integriertem Mikrocontroller vom Typ Texas Instruments CC1310F128.

Das Modul ist über einen seriellen Bus mit dem EEPROM U2 verbunden. Die Widerstände R16 und R17 dienen dabei als Pull-up-Widerstände.

Zur Peripherie des Mikrocontrollers gehört der Systemtaster S1, die System-LED DS1, der Wiegand-Interface-Eingang D0 und D1, der Sabotage-Eingang, der Klingel-Eingang und der Open-Drain-Ausgang.

Parallel zum Systemtaster befindet sich der Kondensator C10 zur Störunterdrückung. Über die Vorwiderstände R9 und R10 ist die Leuchtstärke der System-LED eingestellt.

Das Wiegand-Interface ist nicht direkt mit dem Mikrocontroller gekoppelt, sondern über die Transistoren Q2 und Q3. Über die Dioden D6 bis D9 sowie C13 und C15 wird die Störfestigkeit erhöht, die Anordnung dient zusätzlich als Zerstörschutz für die Schaltung. Die Bauteile unterdrücken somit das Leitungsübersprechen und die Einkopplung elektromagnetischer Felder sowie hochfrequenter Störenergie.

Der Sabotage- und der Klingelkontakt-Eingang sind direkt mit dem Mikrocontroller verbunden, der Mikrocontroller sorgt mittels des aktivierten internen Pull-up-Widerstands für ein High-Signal am Kontakt-Eingang. Auch hier sorgt die Eingangsbeschaltung, bestehend aus den Dioden und Kondensatoren D4, C8 und C9 bzw. D5, C11 und C12, für die Störfestigkeit und dient als Zerstörschutz für die Schaltung.

Der Open-Drain-Schaltausgang ist mithilfe des n-Kanals MOSFET Q1 realisiert. Dieser wird direkt vom Mikrocontroller geschaltet. Die Dioden D3 und C7 dienen hier ebenfalls der Störfestigkeit und als Zerstörschutz für die Schaltung.

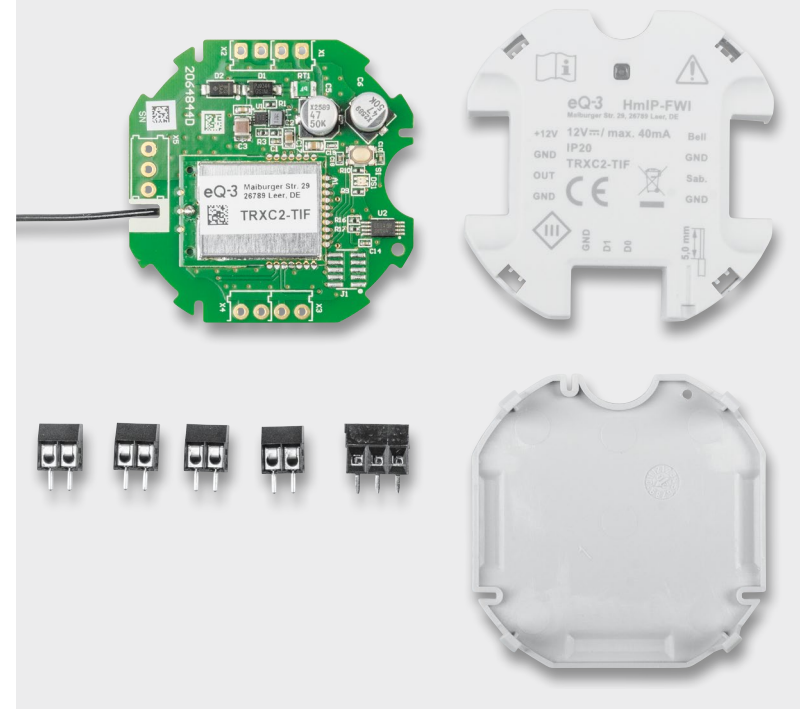

*Bild 2: Der Lieferumfang des Bausatzes HmIP-FWI*

## **Nachbau**

Der Bausatz des HmIP-FWI besteht aufgrund des hohen Vorfertigungsgrads nur aus wenigen Bauteilen, in Bild 2 ist der Gesamtumfang zu sehen. Bild 3 zeigt zur Übersicht die Bestückungspläne und die Platinenfotos der Elektronik.

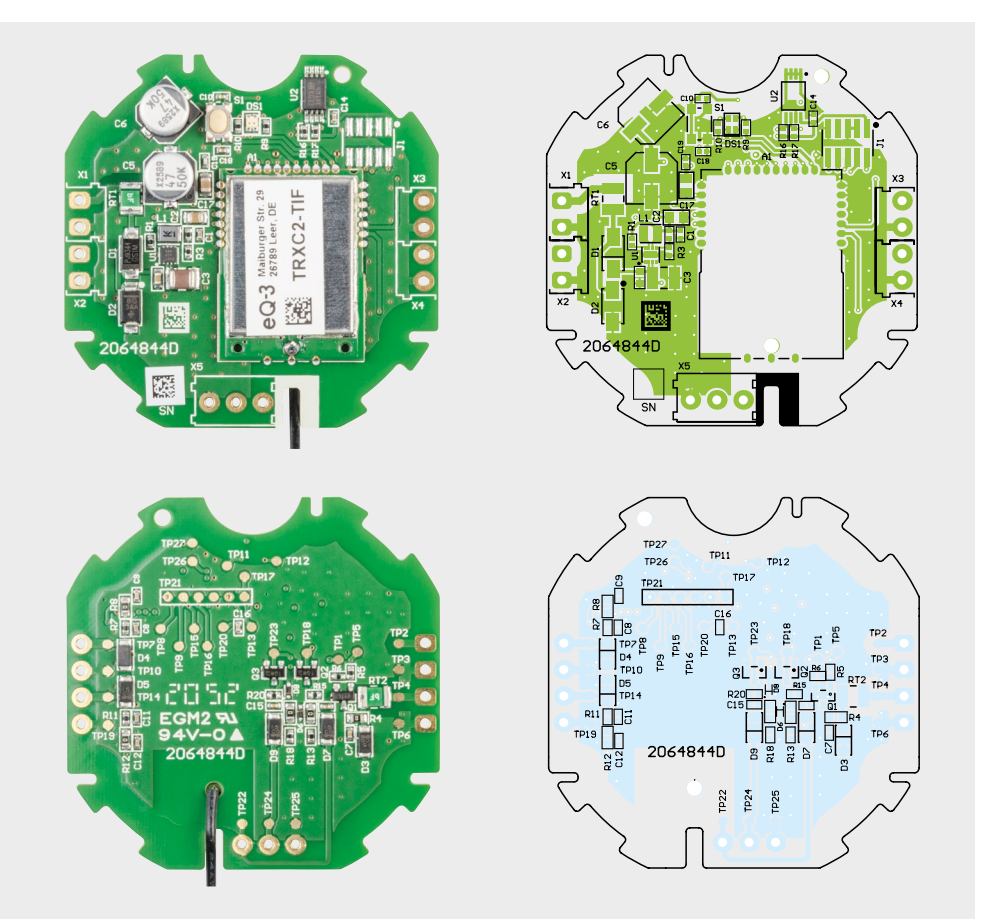

*Bild 3: Platinenfotos und Bestückungspläne der Platine des HmIP-FWI*

Da die SMD-Bauteile und das Modul TRXC2-TIF bereits vorbestückt sind, müssen nach einer Sichtkontrolle auf Bestückungs- und Lötfehler mithilfe des Bestückungsdrucks, des Bestückungsplans, der Platinenfotos und der Stückliste nur noch die Anschlussklemmen für die Spannungsversorgung und die Ein- und Ausgänge bestückt und verlötet werden.

Nach dem Verlöten der Anschlussklemmen kann die Platine in das Gehäuse verbaut werden. Dazu ist diese, wie in Bild 4 gezeigt, in den Deckel zu legen und das Gehäuseunterteil nach dem Auflegen (Bild 5) mit dem Gehäuseoberteil zu verrasten. Bild 6 zeigt das so zusammengesetzte Gerät.

Anschließend ist die Antenne auf der Rückseite zu verlegen und die Antennenspitze in die vorgesehene Bohrung zu führen, wie in Bild 7 gezeigt.

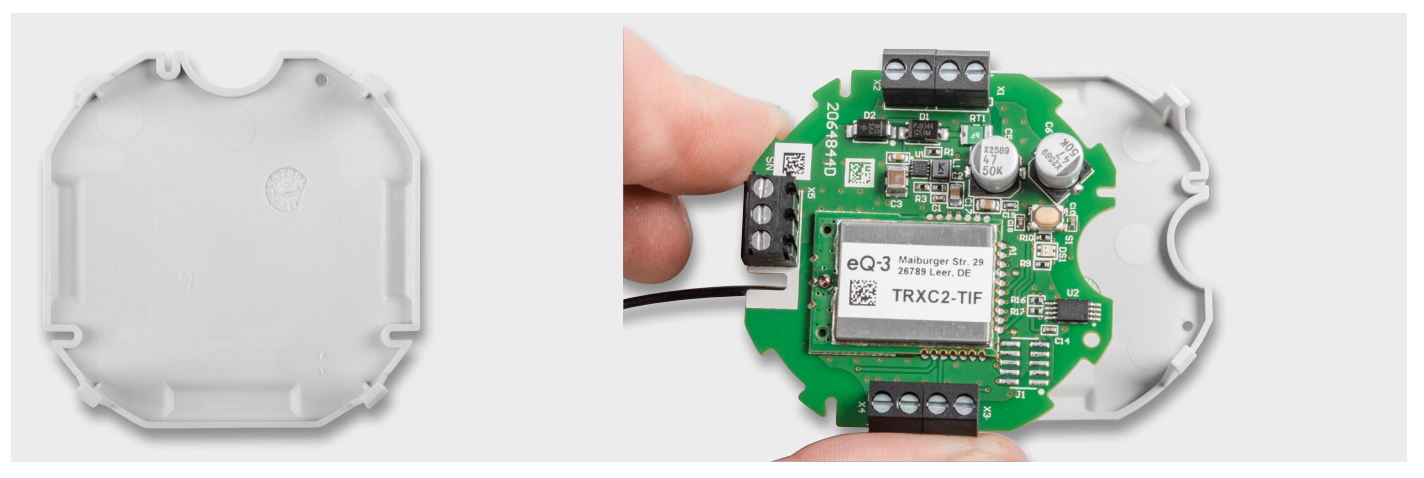

*Bild 4: So wird die mit den Schraubklemmen fertig bestückte Platine in den Gehäusedeckel gelegt. Dabei ragt die Antenne des Funkmoduls seitlich heraus.*

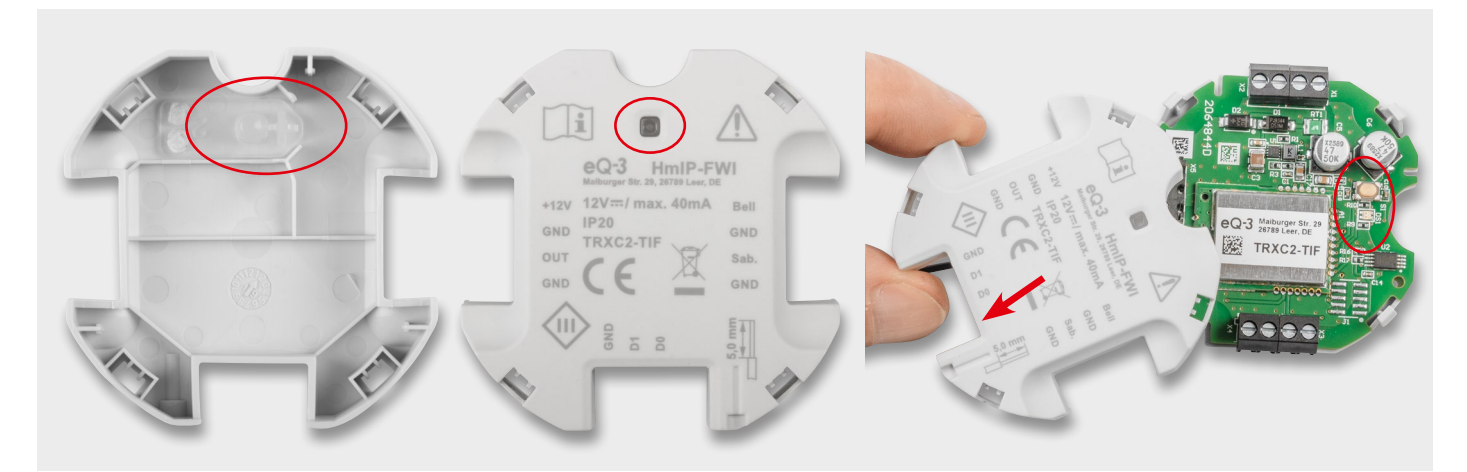

*Bild 5: Das Gehäuseunterteil wird, wie hier gezeigt, auf den Gehäusedeckel gesteckt, wobei man die passende Lage über die Platinenform und die Lage von Lichtleiter, System-LED und Systemtaster findet. Die Antenne wird neben der unteren Schraubklemme herausgeführt, siehe Pfeilmarkierung.*

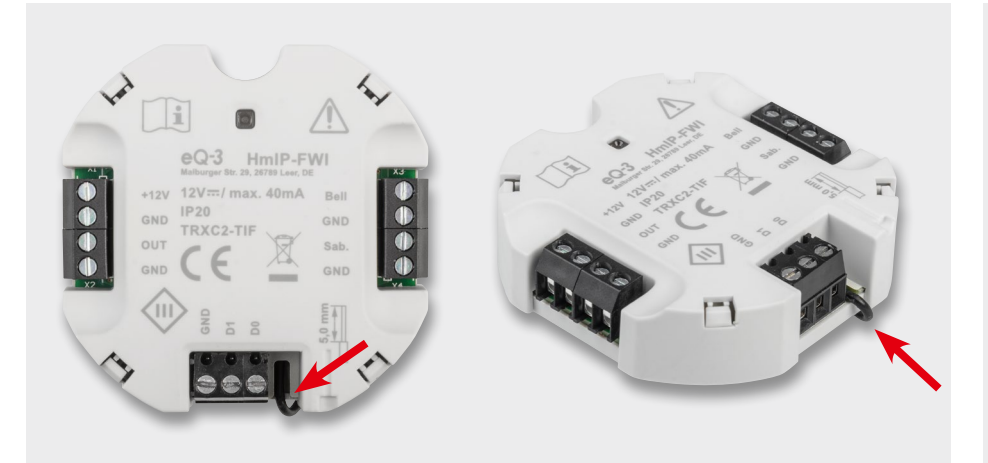

*Bild 6: Das betriebsfertig montierte Gerät. Hier ist, durch den Pfeil markiert, noch einmal die neben der Schraubklemme herausgeführte Antenne zu sehen.*

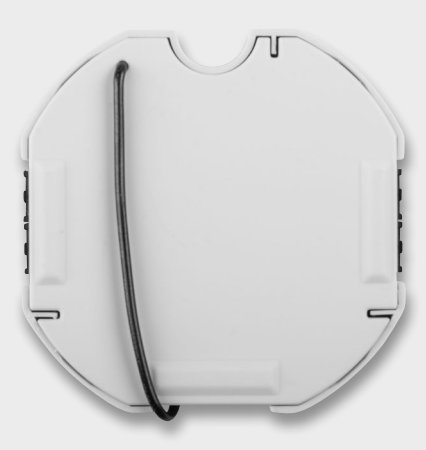

*Bild 7: So wird die Antenne um das Gehäuse herumgeführt und im Gehäusedeckel fixiert.*

## **Montage und Inbetriebnahme**

Die Montage des Geräts erfolgt im Gebäudeinneren, die Verbindung zum Eingabegerät erfolgt über eine vieradrige Leitung (D0, D1, GND, +5 bis -12 V). Da die meisten Eingabegeräte eine Spannungsversorgung zwischen 5 und 12 V benötigen, kann man diese auch für die Versorgung des HmIP-FWI heranziehen. Die Montage des Moduls kann in einer Verteilerdose erfolgen. Dabei darf das Gerät nicht gemeinsam mit 230-V-Installationen in einer Dose verbaut werden, da hier kein Berührungsschutz besteht.

## **Widerstände:**

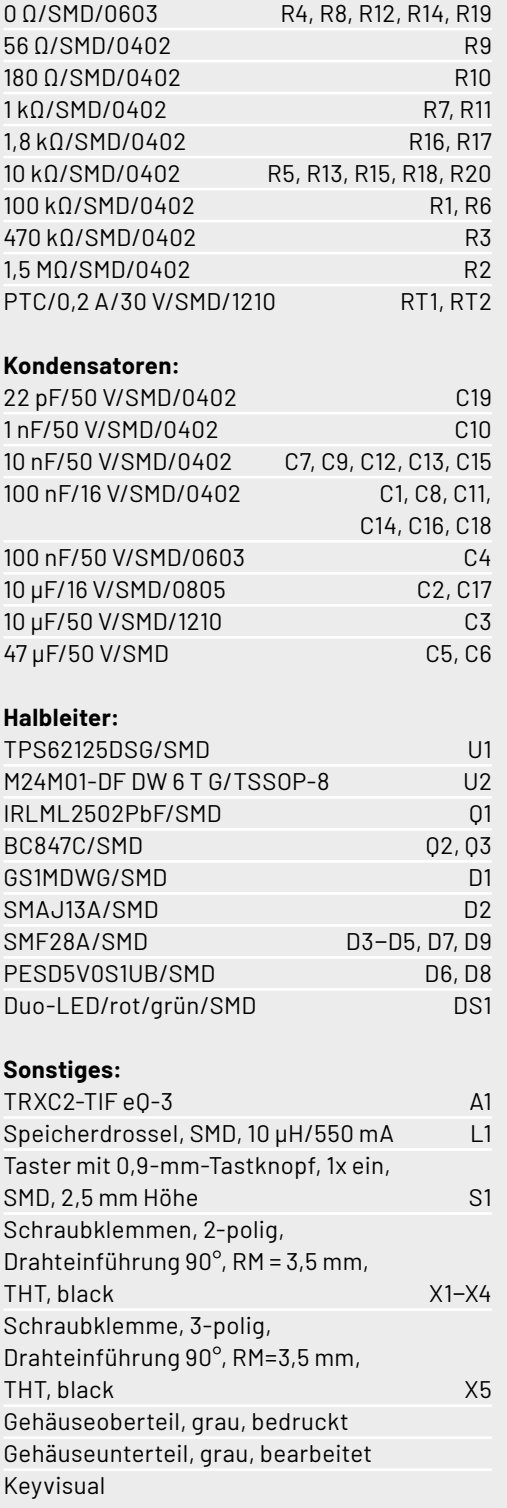

Weitere Sicherheits- und Installationshinweise sind der mit jedem Bausatz mitgelieferten Installations- und Bedienungsanleitung zu entnehmen.

## **Die Homematic IP Systemintegration**

Damit das Wiegand-Interface in ein Homematic IP System integriert werden und mit anderen HmIP-Geräten kommunizieren kann, muss es zunächst an den Access Point oder die CCU angelernt werden.

Die Anlernprozessur an einen Access Point kann der Bedienungsanleitung entnommen werden.

Um das Gerät mit der CCU zu verknüpfen, öffnet man deren WebUI und wählt den Menüpunkt "Geräte anlernen". Hier hat man die Möglichkeit, das Gerät über einen Internetzugang oder ohne einen solchen anzulernen. Soll das Gerät ohne Internetzugang angelernt werden, müssen zunächst der Device-Key und die SGTIN eingegeben werden.

Nach der Konfiguration im Posteingang erfolgt über das Anklicken des Buttons "Fertig" die Aufnahme in die Geräteliste der WebUI, und **EIV** das Gerät kann via CCU genutzt werden.

## **i Weitere Infos**

Technische Daten

Technische Daten

[1] Sicher und bequem − Fingerprint-Zahlenschloss FP100 ELVjournal 5/2020, Fachbeitrag als kostenloses PDF: Artikel-Nr. 251517

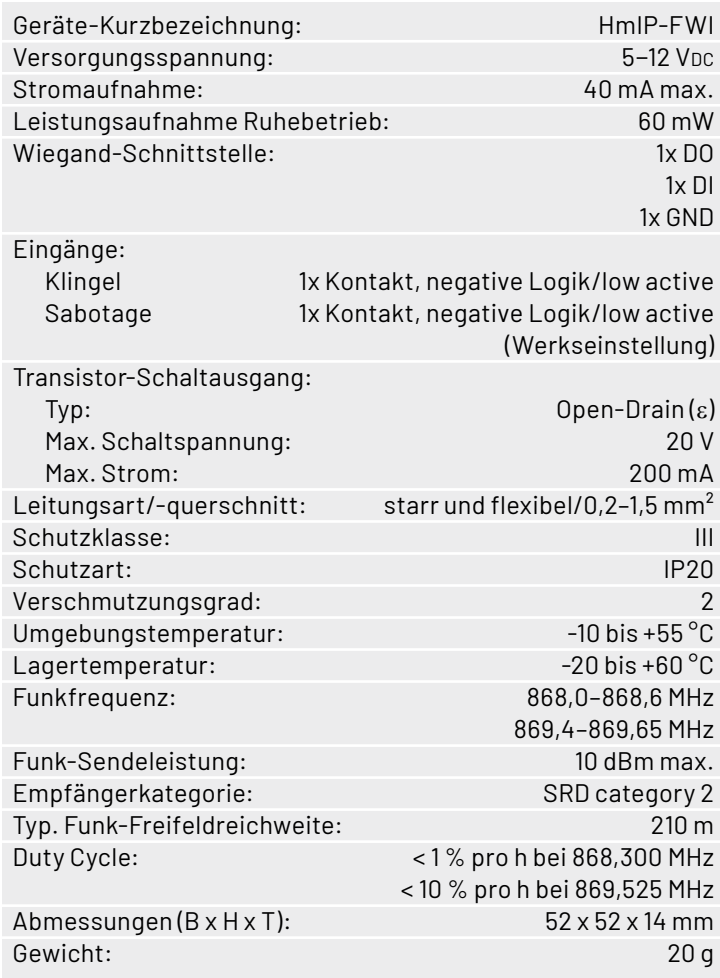

Stückliste Stückliste